# **SIEMENS**

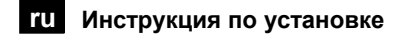

**ru Инструкция по установке Контроллер центрального отопления для <sup>2</sup>контуров отопления <sup>и</sup> ГВС RVD260**

Храните инструкцию вместе с контроллером!

# **Установка**

#### **Место установки**

- В сухом помещении, например, в помещении с теплообменником
- Варианты установки:
	- Компактный пульт управления
	- Панель управления (на лицевой панели, на внутренней стене или на монтажных направляющих)
	- Шкаф управления
	- Наклонная часть пульта управления
- Допустимая t°C окружающей среды: 0...50 °C

#### **Электрическое подключение**

- В соответствии с общепринятыми нормами
- Подключение может выполняться только квалифицированным персоналом
- Следует избегать сильного натяжения
- Кабельные уплотнения д. б. пластиковыми
- Кабели, соединяющие контроллер с насосами и приводами, находятся под напряжением
- Кабели от датчиков не должны прокладываться вместе с кабелями сетевого напряжения (класс безопасности II по EN 60730)
- Неисправные или поврежденные приборы должным быть немедленно отсоединены от сети

#### **Допустимая длина кабеля**

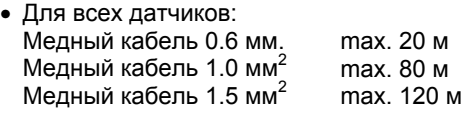

- Для комнатных устройств: Медный кабель 0.25 мм<sup>2</sup> max. 25 м Медный кабель от 0.5 mm<sup>2</sup> max. 50 м
- Для шин: Согласно спецификации Siemens: LPB N2030 и
- N2032 M-bus N5361 и J5361

#### **Установка и подключение базы**

#### *Настенный монтаж*

- 1. Отсоедините базу от контроллера.
- 2. Держите базу напротив стены, т.о. чтобы маркировка TOP находилась наверху!
- 3. Отметьте место для отверстия в стене.
- 4. Просверлите отверстие.
- 5. При необходимости пробейте отверстие в базе для кабельного уплотнения.
- 6. Прикрепите базу к стене.
- 7. Подключите провода к базе.

*Монтаж с помощью монтажных направляющих* 

- 1. Установите направляющие.
- 2. Отсоедините базу от контроллера.
- 3. Если необходимо, сделайте отверстия в базе для кабельных уплотнений.
- 4. Закрепите базу на направляющей. Маркировка TOP должна быть наверху!
- 5. Если требуется, прикрепите базу (в зависимости от типа рельса).
- 6. Подключите базу.

*Монтаж с помощью скрытой панели*

- Максимальна толщина лицевой панелиl: 3 мм
- Требуемые размеры:  $138 \times 92$  мм
- 1. Отсоедините базу от контроллера.
- 2. Если необходимо, сделайте отверстия на базе для кабельных уплотнений.
- 3. Вставьте базу в отверстие панели с задней стороны до упора. Маркировка TOP должна быть наверху!
- 4. Установите боковые язычки за лицевой панелью) см. иллюстрацию).

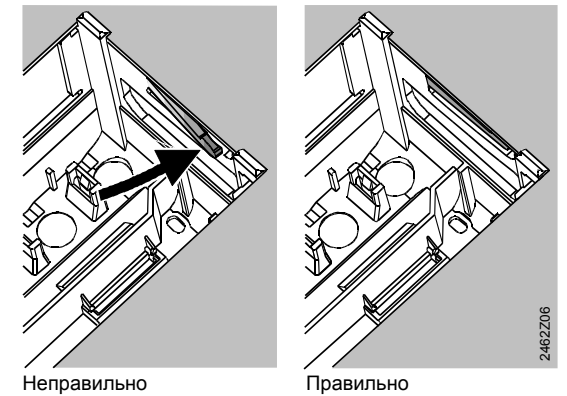

Поместите левый и правый язычки правильно – они не должны высовываться!

5. Подключите базу. Длина кабеля должна быть выбрана т.о., чтобы обеспечить нормальное открывание дверцы пульта управления.

#### **Крепление контроллера к базе**

1. Обеспечьте правильное положение и размещение защелок путем поворота фиксирующих винтов. Инструкция на боковой стенке контроллера:

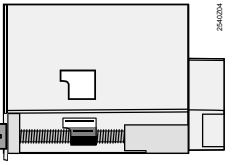

- 2. Вставьте контроллер в базу до упора. Маркировка TOP должна быть наверху!
- 3. Поочередно затяните фиксирующие винты.

# Запуск в эксплуатацию

# Предварительная проверка

- 1. Питание должно быть выключено.
- 2. Проверьте подключение согласно
- принципиальной схеме.
- 3. Проверьте каждое устройство, чтобы убедиться, **UTO** 
	- Оно правильно установлено (направление потока соответств. обозначению на корпусе клапана),
	- Ручной режим отключен.
- 4. Обратите внимание на системы обогрева пола и потолка!
	- На ограничительном термостате д.б. установлено правильное значение. Во время проверки Т°С теплоносителя не должна превышать максим. уровень (обычно 55 °С); если превышает, выполните следующее:
	- Вручную закройте клапан, или
	- Выключите насос, или
	- Закройте запорный клапан насоса.
- 5. Выкл. питание. На дисплее должно отобразиться время. Если это не происходит, причина может быть следующей:
	- Отсутствует сетевое напряжение
	- Неисправен предохранитель
	- Центр. выключатель не установлен на ВКЛ
- 6. Адресация комнатных устройств:
	- Комнатное устройство контура отопления 1 = адрес 1 (заводская настройка)
	- Комнатное устройство контура отопл. 2 = 2

# Общая информация о работе

- Настраиваемые параметры для запуска:
	- Уставка номинальной температуры помещения с помощью рукоятки настройки, отдельно для 1 и 2 контура отопления!
	- Другие переменные: На дисплее, где каждая рабочая строка. Отдельные настройки для 1 и 2 контура, где требуется!
- Кнопки выбора и перенастройки значений:
	- → Выбор следующей нижней раб. строки
	- Выбор следующей верхней раб. строки
	- Э Уменьшить отображаемое значение
	- → Увеличить отображаемое значение
- Применение заданного значения: Заданное значение применяется путем выбора новой рабочей строки или нажатием одной из кнопок рабочего режима
- Рабочие элементы

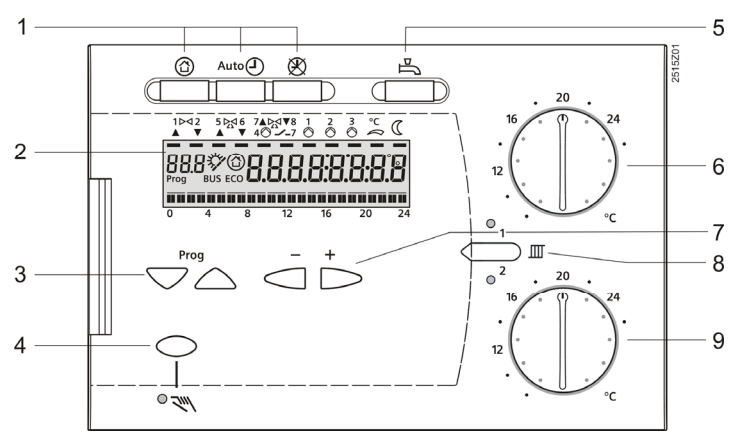

- Ввод ---- / --:-- / --- (дезактивация функции): Держите ⊂ или ்⇒нажатыми до тех пор пока не появится необходимая информация
- Функция перемещения по блокам: Для быстрого выбора рабочей строки, можно использовать комбинацию из двух кнопок: Держите ▽ нажатой и нажмите ₺ для выбора предыдущего блока рабочих строк. Держите ▽ нажатой и нажмите ⊂ для выбора следующего блока рабочих строк
- $\bullet$ При нажатии одной из кнопок отображение выключается на определенное время

# Процедура настройки

- 1. Произведите настройки уровня "Конечный пользователь" (рабочие строки 1...50).
- 2. Сконфигурируйте тип установки на р 51...58.
- 3. Ведите соответствующие настройки в перечень параметров ниже. Все функции и рабочие строки, требуемые для сконфигурированной типа установки активны и перенастраиваемы; Все рабочие строки, которые не требуются, не отображаются.
- 4. Выполните требуемые настройки на уровне "Инженера теплотехника" (рабочие строки  $61...222$ ).
- 5. Выполните требуемые настройки на уровне "Функции блокировки" (раб. строки 226...251).

# Ввод в эксплуатацию и функциональная проверка

- Специальные рабочие строки для функциональной проверки: 161 = Проверка датчика
	- 162 = отображение уставки
	- 163 = проверка реле
	- 165 = проверка цифрового входа
- Если на дисплее отображается *Er* (ошибка): Обратитесь к р. с. 50 для определения характера неисправности
- Если в течении 8 мин. не была выбрана рабочая строка или была нажата одна из кнопок рабочего режима, контроллер выключен.

Кнопки настройки ⊂ и ⊏ могут быть использованы для просмотра всех действующих значений и времени дня. Отображение действующих значений аналогично раб. стр. 161

- $\overline{1}$ Кнопки выбора рабочего режима  $\overline{c}$ 
	- Дисплей (LCD)
- 3 Кнопки выбора рабочих строк
- Кнопка для ручного управления ВКЛ / ВЫКЛ  $\overline{\mathbf{4}}$
- 5 Кнопка нагрева ГВС ВКЛ/ ВЫКЛ 6 Кнопка настройки уставки номинал. комнатной Т контура отопления 1
- $\overline{7}$ Кнопки установки значений
- Кнопка переключения контуров отопления 8
- $\mathsf{o}$ Кнопка настройки уставки номинал. Т помещения контура отопления 2

### **Схемы подключения**

### **Низковольтный участок**

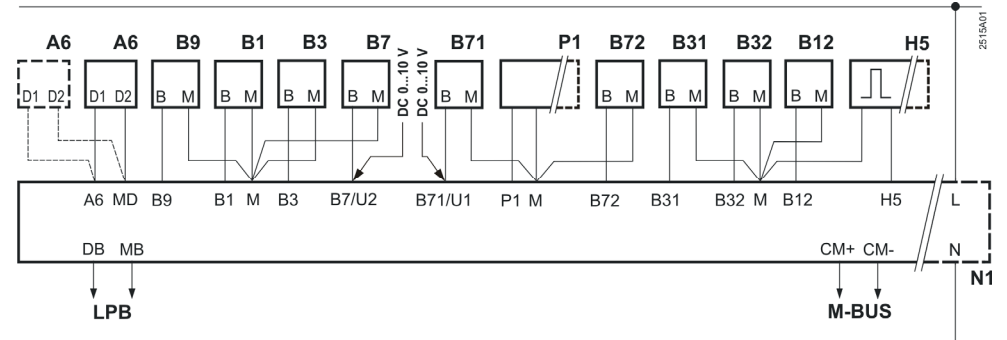

# **Участок с сетевым напряжением**

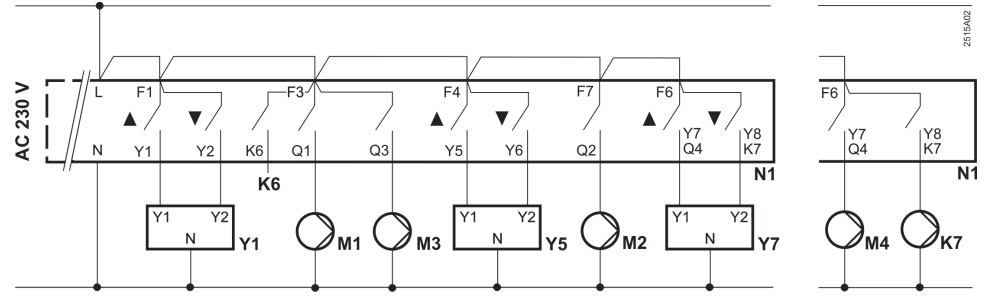

- А6 Комнатное устройство Маристер 2008 и Стати и Маристер RVD260
- В1 Датчик подачи контура отопления 1 / общая подача\* Р1 Насос с плавным регулирование (PWM выход)<br>В12 Датчик подачи контура отопления 1 / контура отопления 2\* М1 Насос контура отопления
- В12 Датчик подачи контура отопления 1 / контура отопления 2\* М1 Насос контура отопления<br>В3 Датчик подачи ГВС / контура отопления 2\* М2 Насос контура отопления
- ВЗ Датчик подачи ГВС / контура отопления 2\* М2 Насос контура отопления 2\* М2 Насос контроля в М3 Насос контроля<br>В 12 Настаник накопительного бака ГВС Насос контроля М2 Насос и М3 И13 И13 И13 И14 И14 И14 И14 И14 И14 И14 И
- Датчик накопительного бака ГВС
- В32 Датчик накопительного бака ГВС / датчик обратки\*<br>В7 Датчик первичной обратки\*\*
- 
- В7 Датчик первичной обратки\*\* M4 Hacoc загрузки накопительного бака и метального бака и метального бака и мета<br>В 1 Датчик первичной / вторичной обратки\* Macoc загрик давления вторич. конт / внеш
- B72 Датчик первичной / вторичной обратки / датчик коллектора U2 Датчик давления первичного контура
- 
- H5 Теплосчетчик , реле потока, контакты сигнализации и т.д. Y5 Привод\*
- Kx K6,K7 =многофункцион.выходы для подпитки/электронагрева- Y7 Привод\* теля/насоса коллектора/циркуляц.насоса/ сигнализации\* \* Зависит от типа установки
- 
- 
- 
- 
- Контур ГВС / загрузка накопительного бака / циркуляционный насос
- 
- U1 Датчик давления вторич. конт / внешнее требование тепла
- 
- B9 Датчик наружной температуры Y1 Привод 2-ходового клапана в первичной обратке
	-
	-
	-
	- Для подавления гидравлической ползучести

#### **Настройки на уровне "Конечный пользователь"**

Чтобы активировать уровень "Конечный пользователь", нажмите  $\heartsuit$  или  $\triangle$ .

Примечание: Уставки значений на контроллере должны быть занесены в следующий лист параметров. И инструкция по инсталляции должна храниться вместе с контроллером или в подходящем месте.

#### **Рабочие строки выделенные серым фоном: Установите значения для контура отопления 1 (HC 1) и контура отопления 2 (HC 2) и затем введите их в лист параметров!**

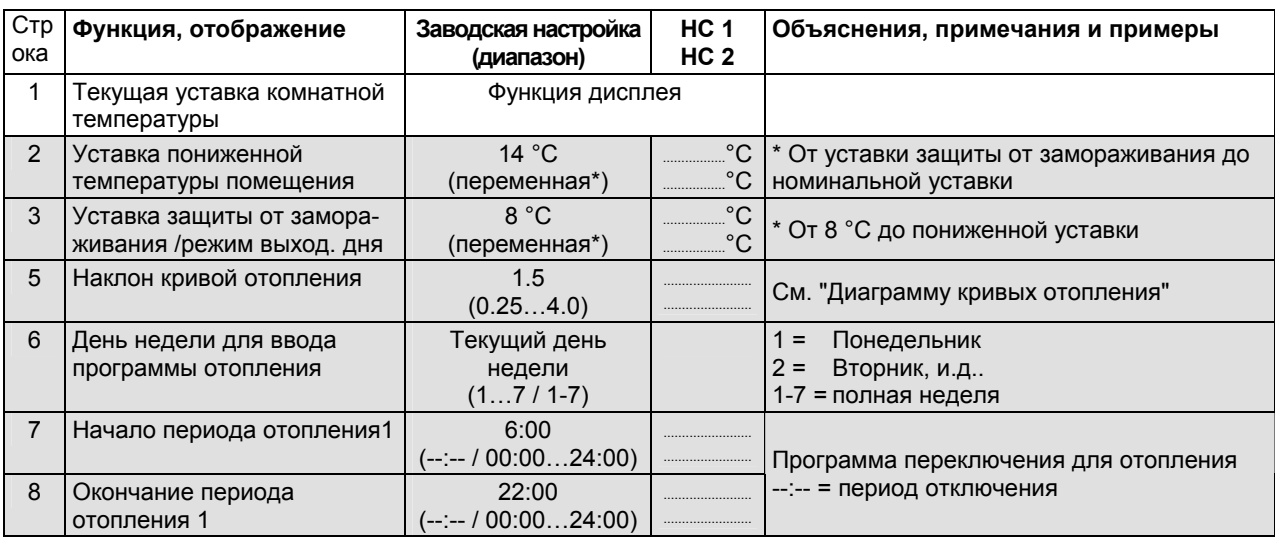

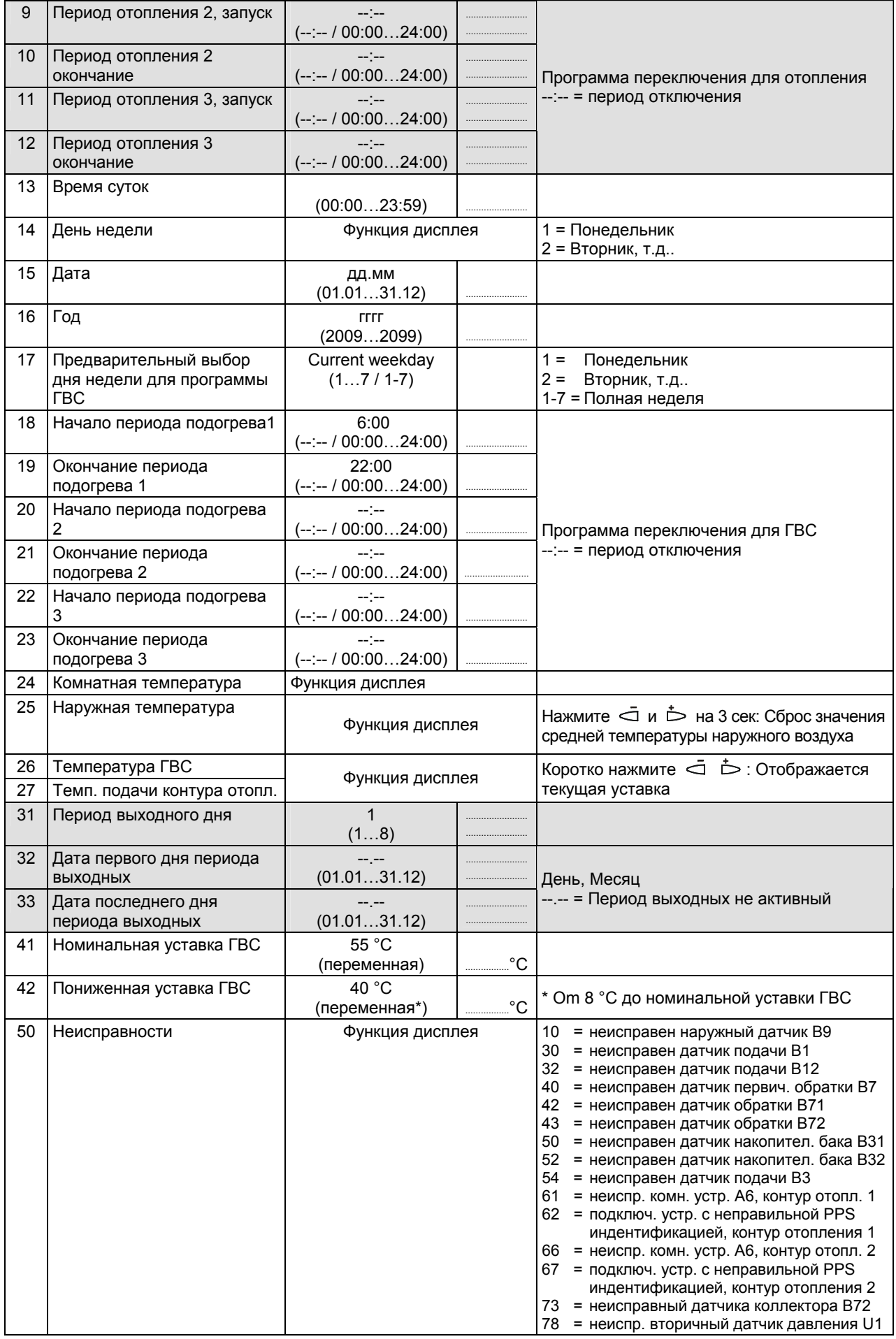

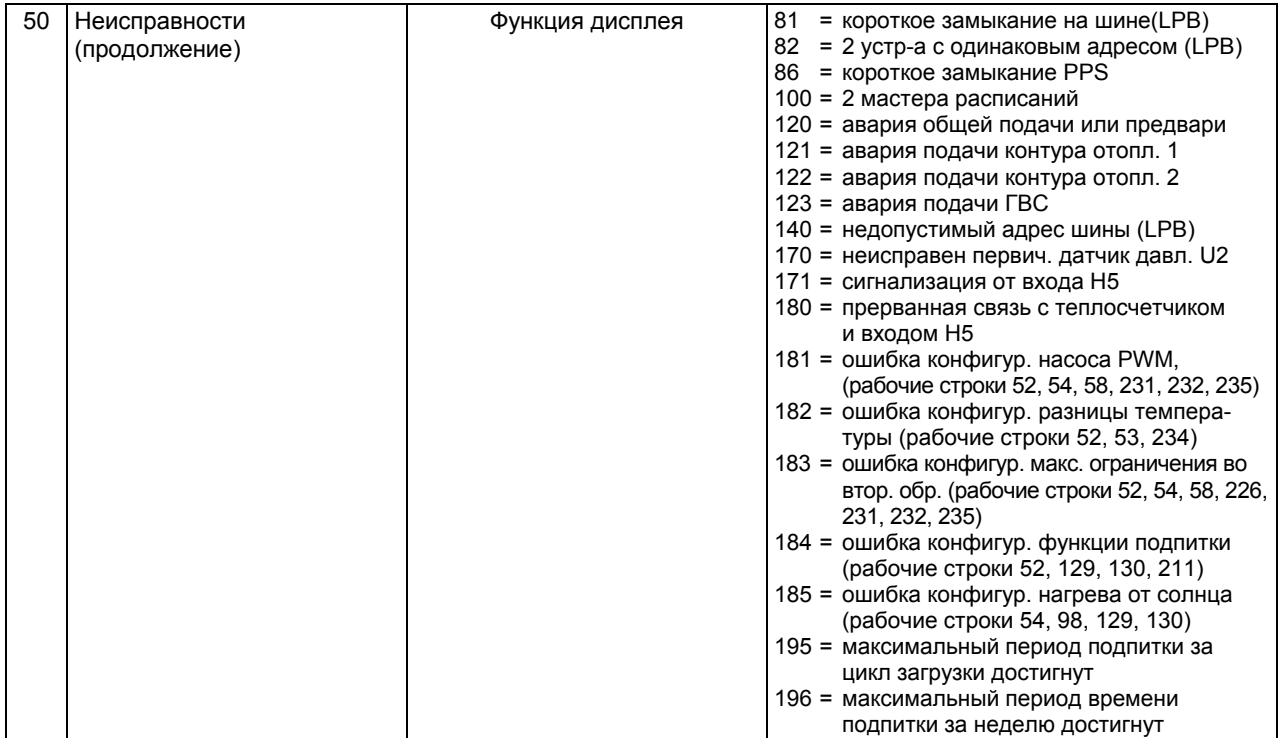

# **График кривых отопления**

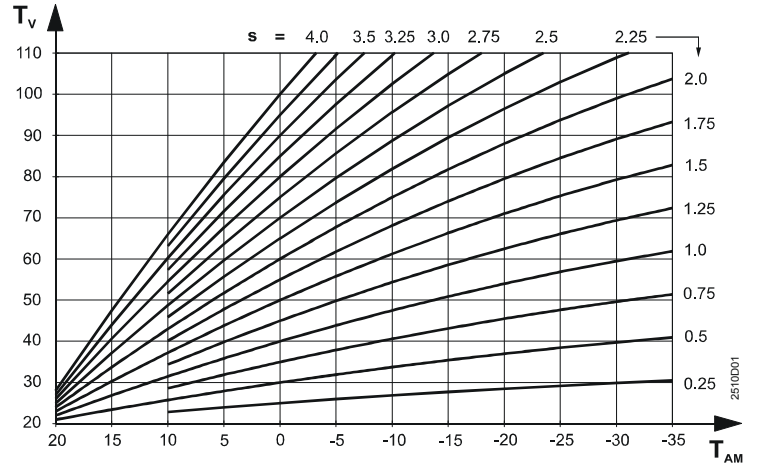

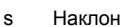

Т<sub>АМ</sub> Комбинированная температура наруж. возд. T<sub>V</sub> Температура подачи

#### **Настройки на уровне "Инженера теплотехника"**

Для активации уровня настроек "Инженера теплотехника" нажмите  $\bigtriangledown$  и  $\bigtriangleup$  и держите 3 сек. Этот уровень используется для конфигурации типа установки и задания, связанных с ним переменных.

Примечание: Уровень "Конечного пользователя " остается активным.

#### *Конфигурация типа установки:*

Выберите необходимый тип установки на рабочей строке 51 (см. следующие страницы). При этом активируются все функции и рабочие строки , необходимые для конкретного типа установки и отображаются соответствующие рабочие строки.

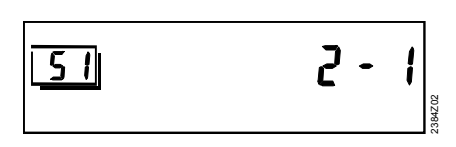

#### Пример:

Отображение для типа установки 2 - 1

51 Рабочая строка 2 Тип контура отопления 1 Тип ГВС

#### Типы установок

Для назначения В9, Ү5, М3, т.д., см. "Диаграммы связи".

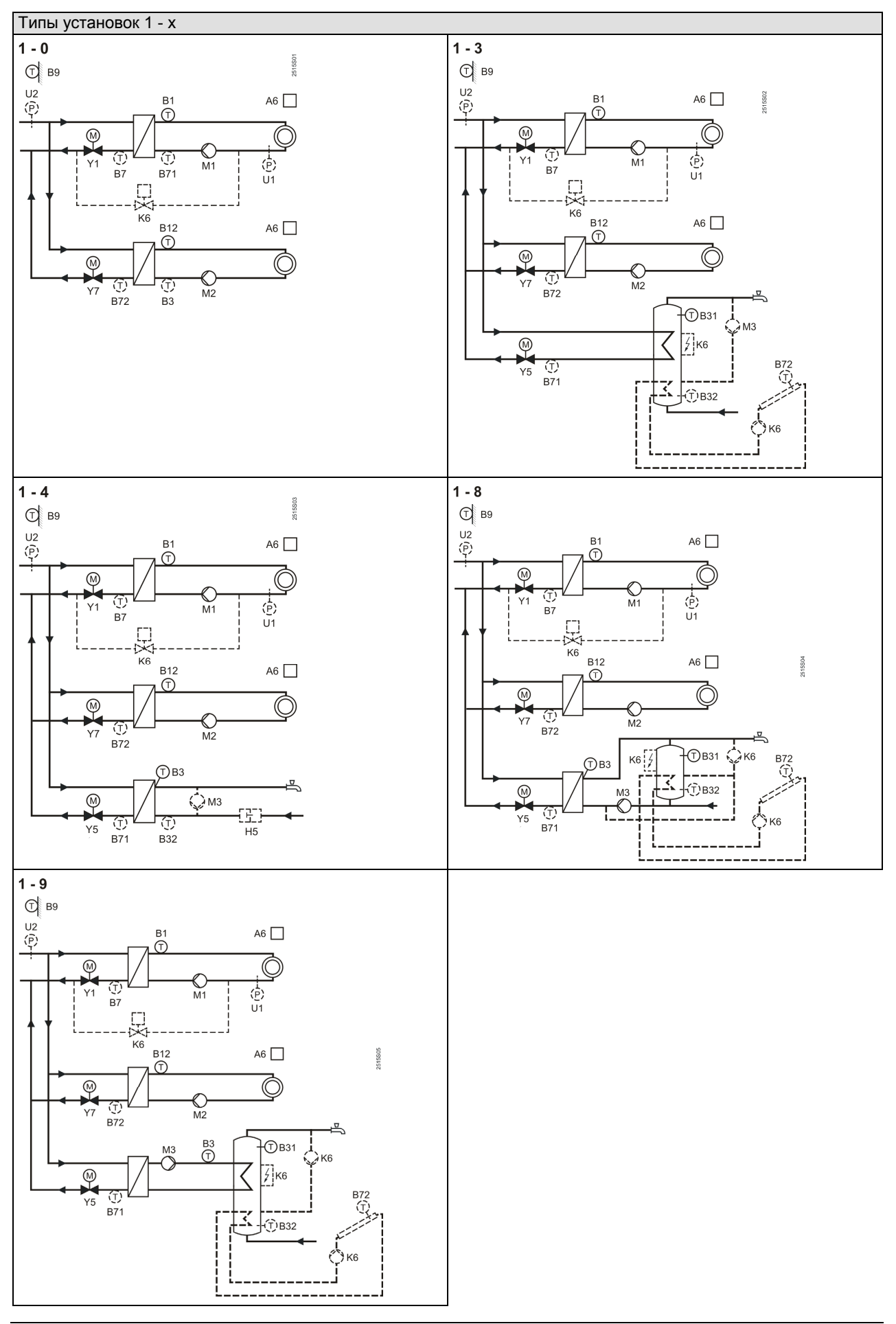

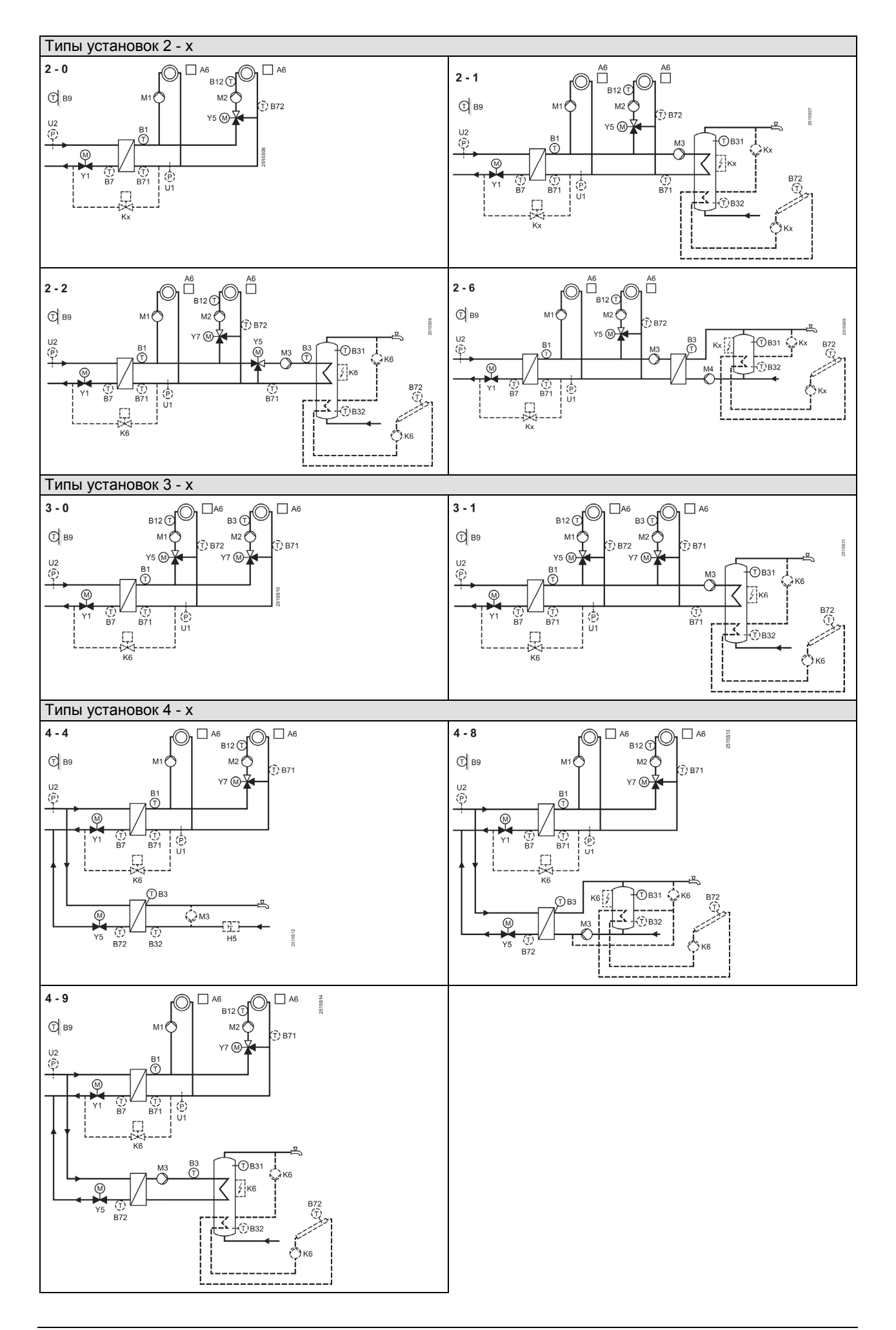

*Функциональный блок "Конфигурация установки"* 

| 51 | Тип установки                                                                    | $1 - 0$<br>$(1-04-9)$ | Для типов согласно предыдущему обзору                                                                                                    |
|----|----------------------------------------------------------------------------------|-----------------------|----------------------------------------------------------------------------------------------------|
| 52 | Функция входа B71/U1                                                             | (04)                  | 0 = датчик температуры обратки (DRT)<br>1 = датчик обрати в контуре отопления или ГВС<br>2 = прием сигнала DC $010$ V<br>3 = потребление тепла DC 010 V<br>4 = вторичный датчик давления                                                      |
| 53 | Функция входа B7/U2                                                              | $\Omega$<br>(02)      | 0 = датчик первичной обратки<br>1 = отображение первичного датчика давл.<br>2 = мониторинг первич. датчика давления                                                                                                    |
| 54 | Функция входа В72                                                                | $\Omega$<br>(01)      | 0 = датчик обратки<br>1 = датчик коллектора                                                                                                    |
| 55 | Функция циркуляционного<br>насоса                                                | $\Omega$<br>(03)      | 0 = нет циркуляционного насоса<br>1 = подключен накопительный бак ГВС<br>2 = подключен в обратку теплолообменника<br>(потери тепла компенсируются на 80%)<br>3 = подключен в отбратку теплообменника<br>(потери тепла компенсируются на 100%) |
| 56 | Функция контакта Н5                                                              | $\mathbf{0}$<br>(04)  | 0 = нет функции<br>= импульсный вход<br>2 = сигнал требования тепла<br>3 = сигнализация<br>4 = реле потока                                                                                                    |
| 57 | Влияние импульсного входа<br>на контуры отопл. (только с<br>типами установок 1-х | (13)                  | 1 = воздействие на контур отопления 1<br>2 = воздействие на контур отопления 2<br>3 = воздействие на контуры отопления 1и2                                                                                                    |
| 58 | Определение насоса для<br>управления с переменной<br>скоростью                   | $\mathbf{0}$<br>(04)  | $0 =$ нет насоса<br>$1 = \text{hacc} \ \text{M1}$<br>$2 = \text{hacc} \, \text{M2}$<br>$3 = \text{Hacco} \text{M}3$<br>$4 = \text{Hacco}\ \text{M4}$                                                                                          |

#### *Функциональный блок "Отопление"*

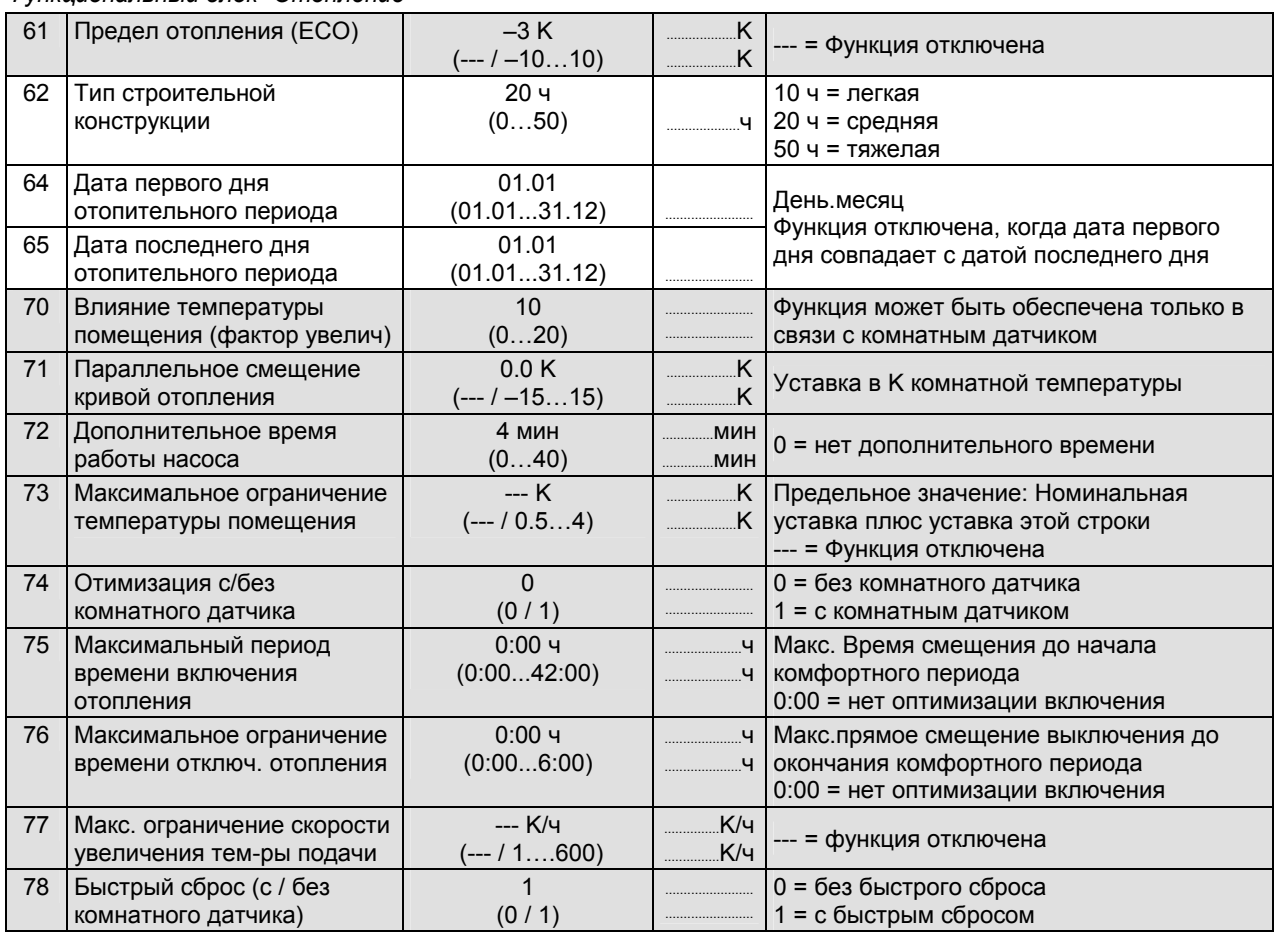

*Функциональный блок "Привод- Теплообменник"* 

| 81 | Время срабатывания<br>привода                         | 120c<br>(10…873)              |               |                                                                                                    |
|----|-------------------------------------------------------|-------------------------------|---------------|----------------------------------------------------------------------------------------------------|
| 82 | Пропорциональный<br>диапазон управления               | 35 K<br>(1100)                |               | 2-ходовой клапан в первичной обратке                                                                |
| 83 | Время интегрирования                                  | 120c<br>(10873)               | .             |                                                                                                    |
| 84 | Повышение уставки                                     | 10 K<br>(050)                 |               |                                                                                                    |
| 85 | Максимальное ограничение<br>температуры общей подачи  | --- °C<br>(--- / переем.*140) | $^{\circ}$ C  | * Мин. значение = рабочая строка 86<br>--- = нет ограничения                                        |
| 86 | Мин. ограничение<br>температуры подачи                | --- °C<br>(--- / 8 переем.*)  | $^{\circ}$ C. | * Макс. ограничение = рабочая строка 85<br>--- = нет ограничения                                    |
| 87 | Контакт требования тепла                              | 60 °C<br>(0100)               | $^{\circ}$ C  | Требование температуры внешним<br>потребителем (В1/Ү1).<br>Функция активируется когда раб.с. 56 = 2 |
| 88 | Приоритет требования<br>тепла<br>(контакт и DC 010 V) | 0<br>(0/1)                    |               | 0 = макс. выбор между внешним и<br>внутренним потребителем<br>внешний имеет приоритет<br>$1 =$      |
| 89 | Настройка требования<br>тепла DC 010 V                | 100 °C<br>(5130)              | $^{\circ}C$   | Функция активна, когда рабочая<br>строка 52 = 3                                                     |

#### *Функциональный блок "Привод- контур отопления"*

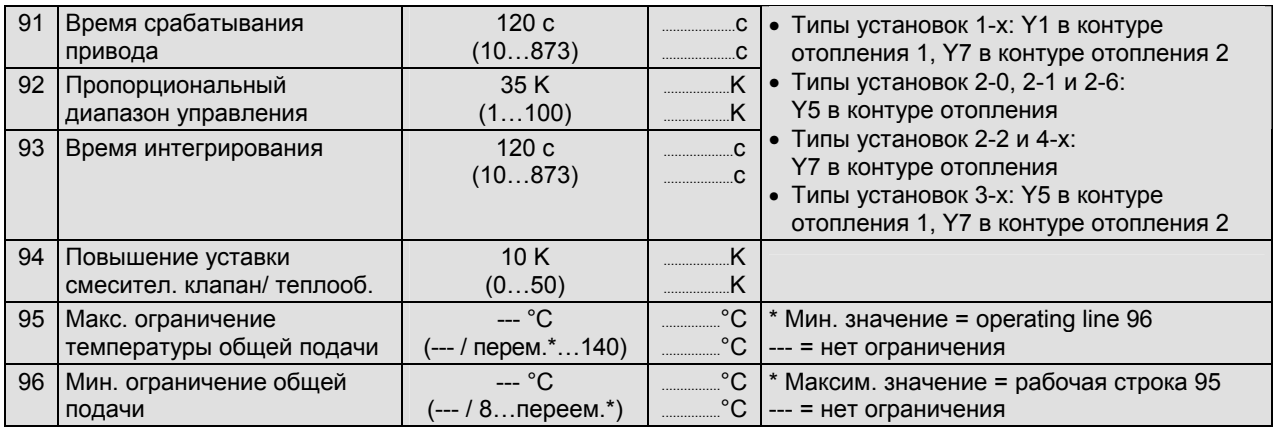

#### *Функциональный блок "Нагрев ГВС"*

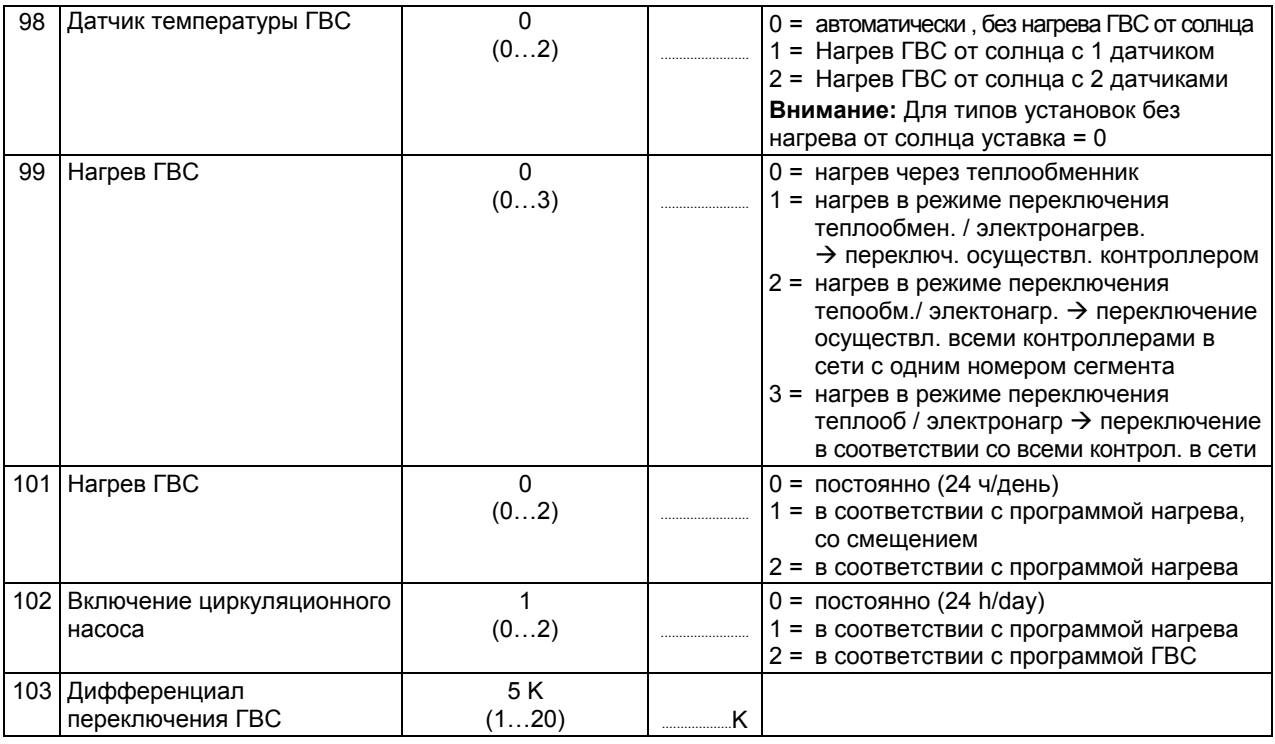

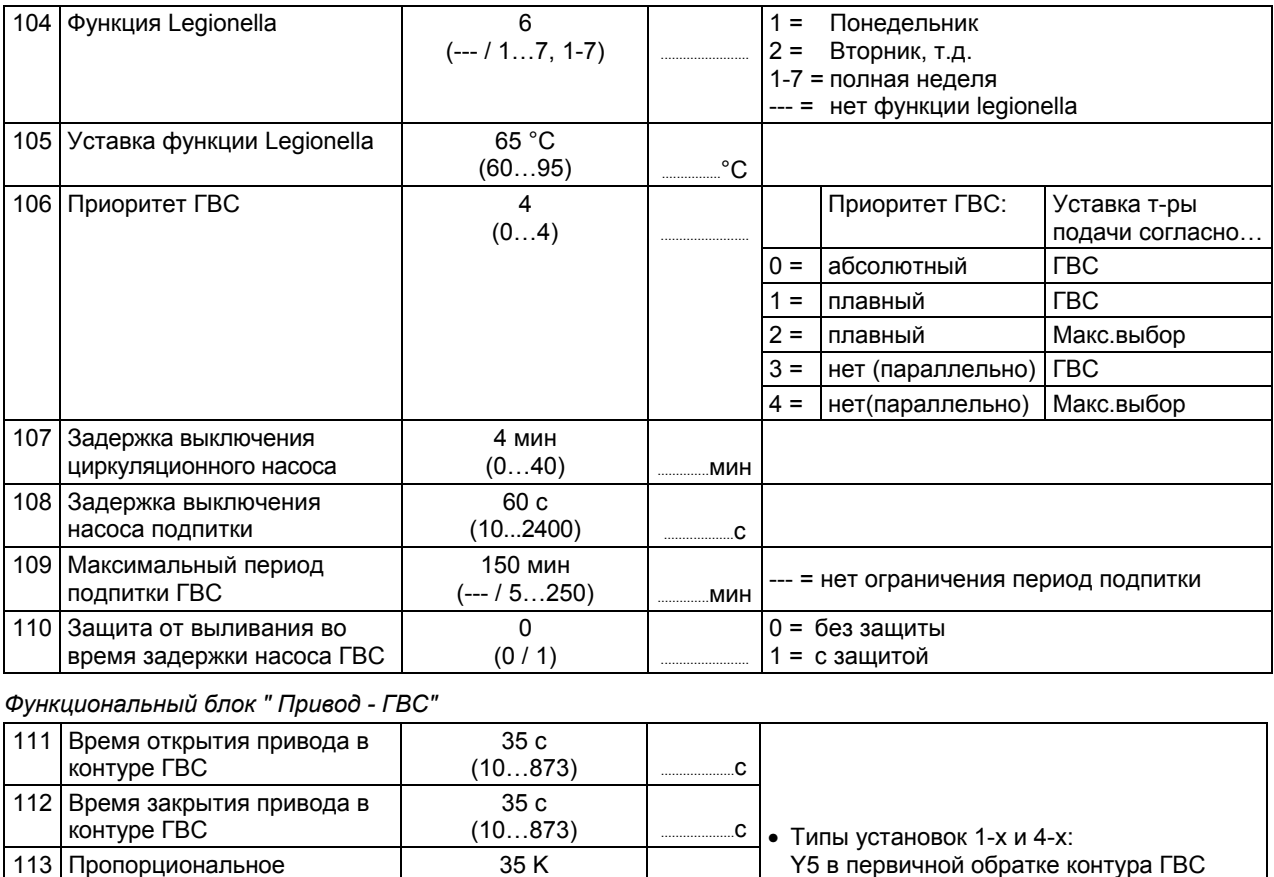

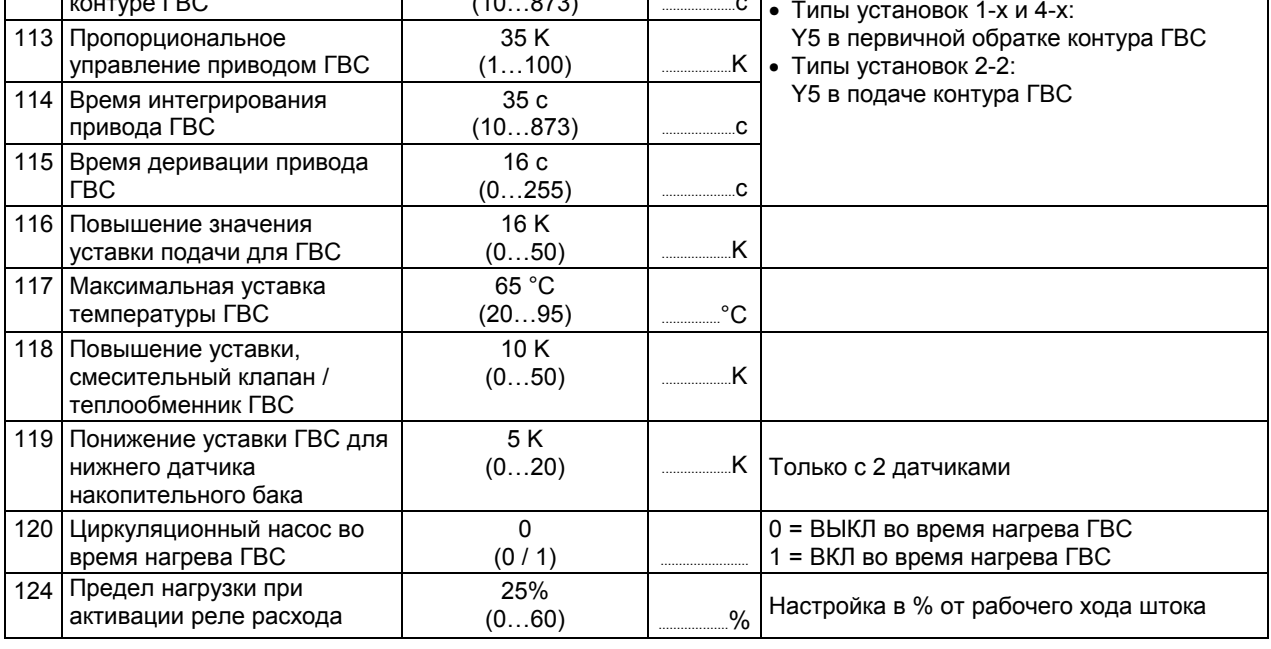

# Функциональный блок "Назначение ГВС"

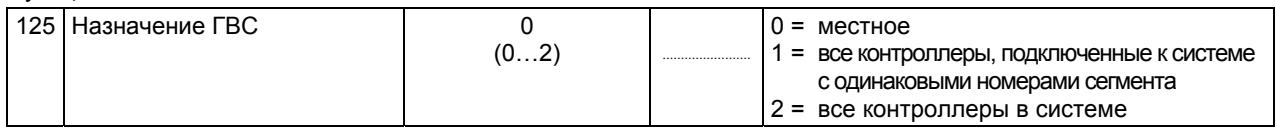

# Функциональный блок " Дополнительная функция legionella "

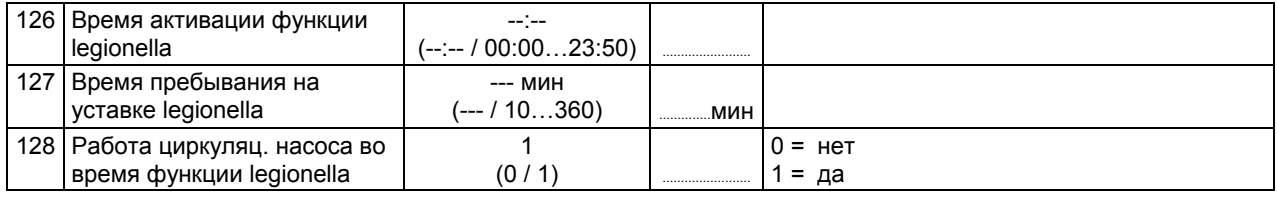

#### *Функциональный блок "Многофункциональные реле"*

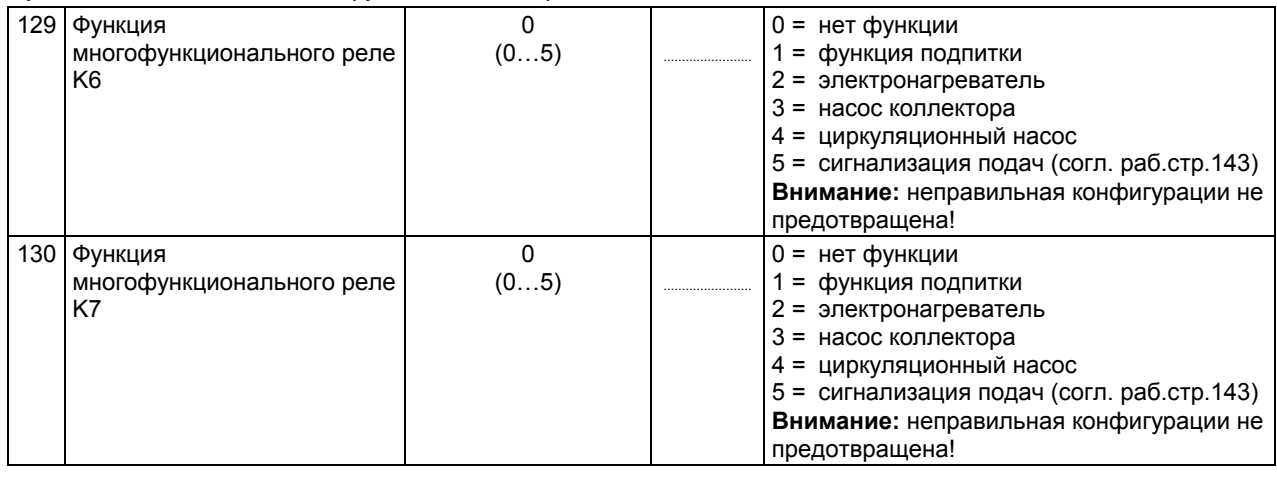

#### *Функциональный блок "LPB параметры"*

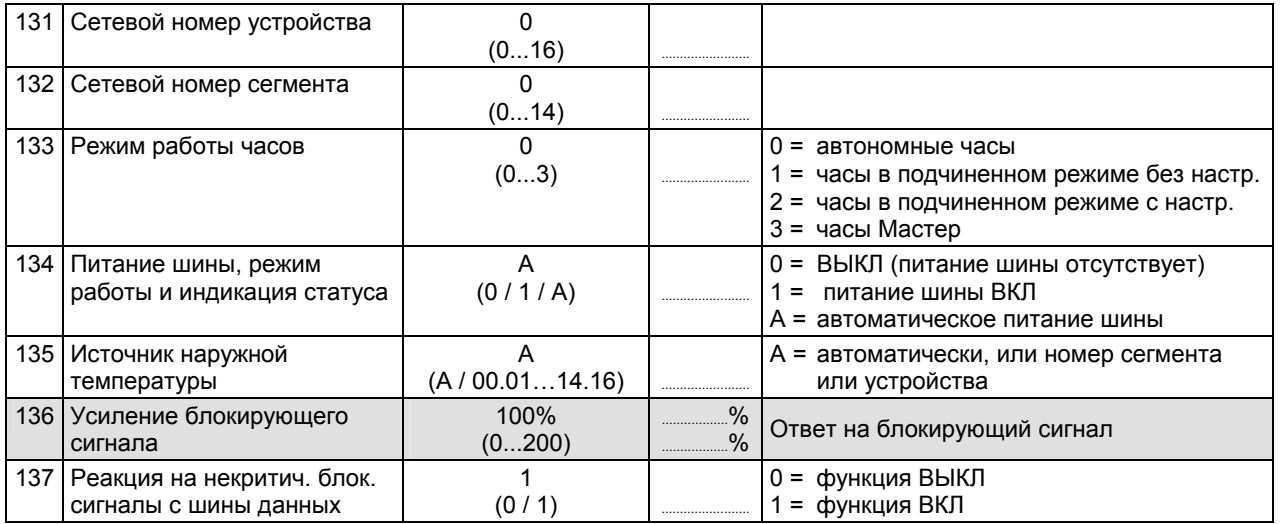

#### *Функциональный блок " Функции устройства"*

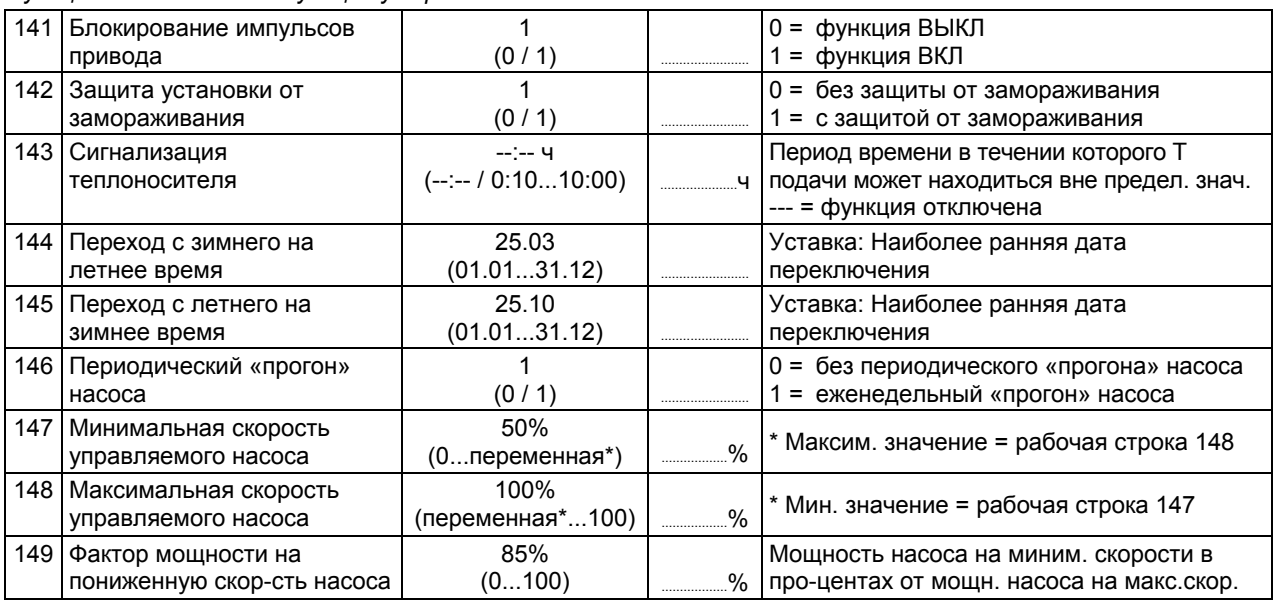

*Функциональный блок "M-bus параметры"* 

|       | 151 Первичный адрес M-bus                                    | (0250)                 |  |                                                                                                    |
|-------|--------------------------------------------------------------|------------------------|--|----------------------------------------------------------------------------------------------------|
|       | 152   Вторичный адрес M-bus                                  | Функция дисплея        |  | Соответствует заводскому номеру                                                                                                    |
| 153   | Скорость передачи данных                                     | 2400 бод<br>(300…9600) |  | 300, 600, 1200, 2400, 4800, 9600 бод                                                                                                   |
| 154 l | Прохождение сигналов<br>управления нагрузки M-bus            | (02)                   |  | 0 = локальное<br>= ко всем контроллерам, подключенным<br>к системе о одинаковым номером сегмента<br>2 = ко всем контроллерам в системе |
| 155   | Управление нагрузкой через<br>шину в контуре отопления M-bus | Функция дисплея        |  | Дисплей в %. 100% = внутренней запрос на<br>тепло будет принят без изменения                                                           |

# *Функциональный блок "PPS параметры"*

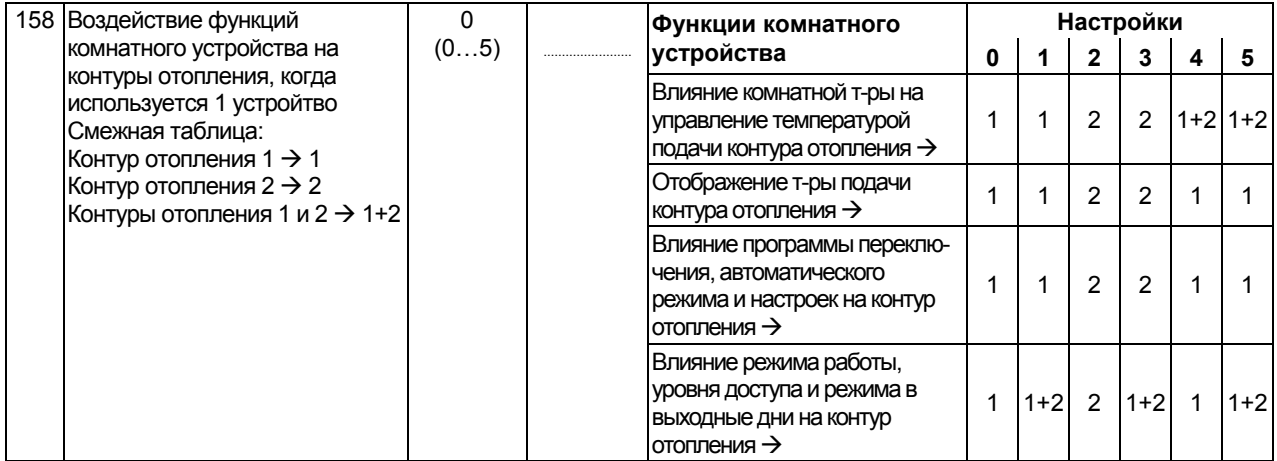

#### *Функциональный блок "Проверка и отображение"*

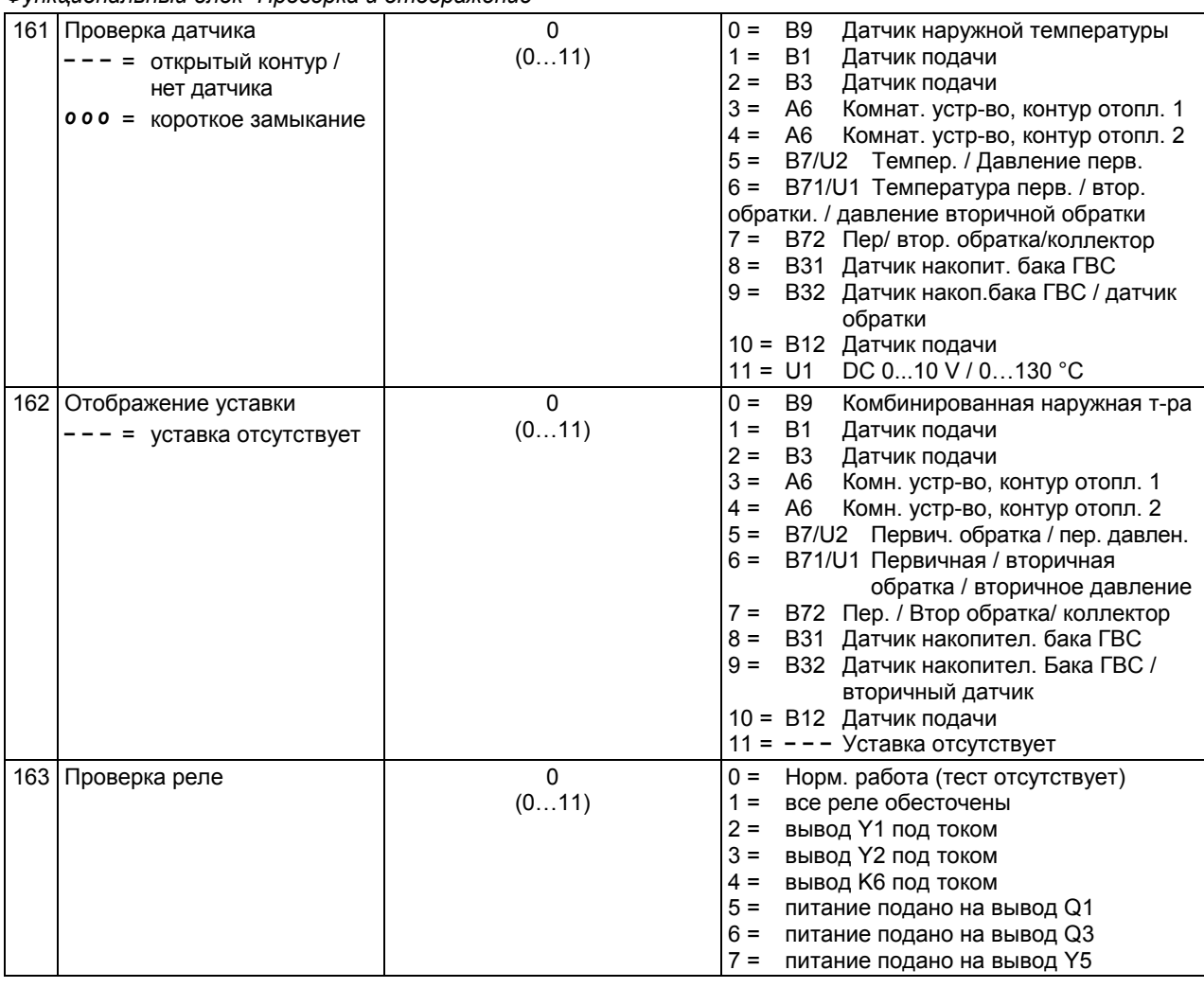

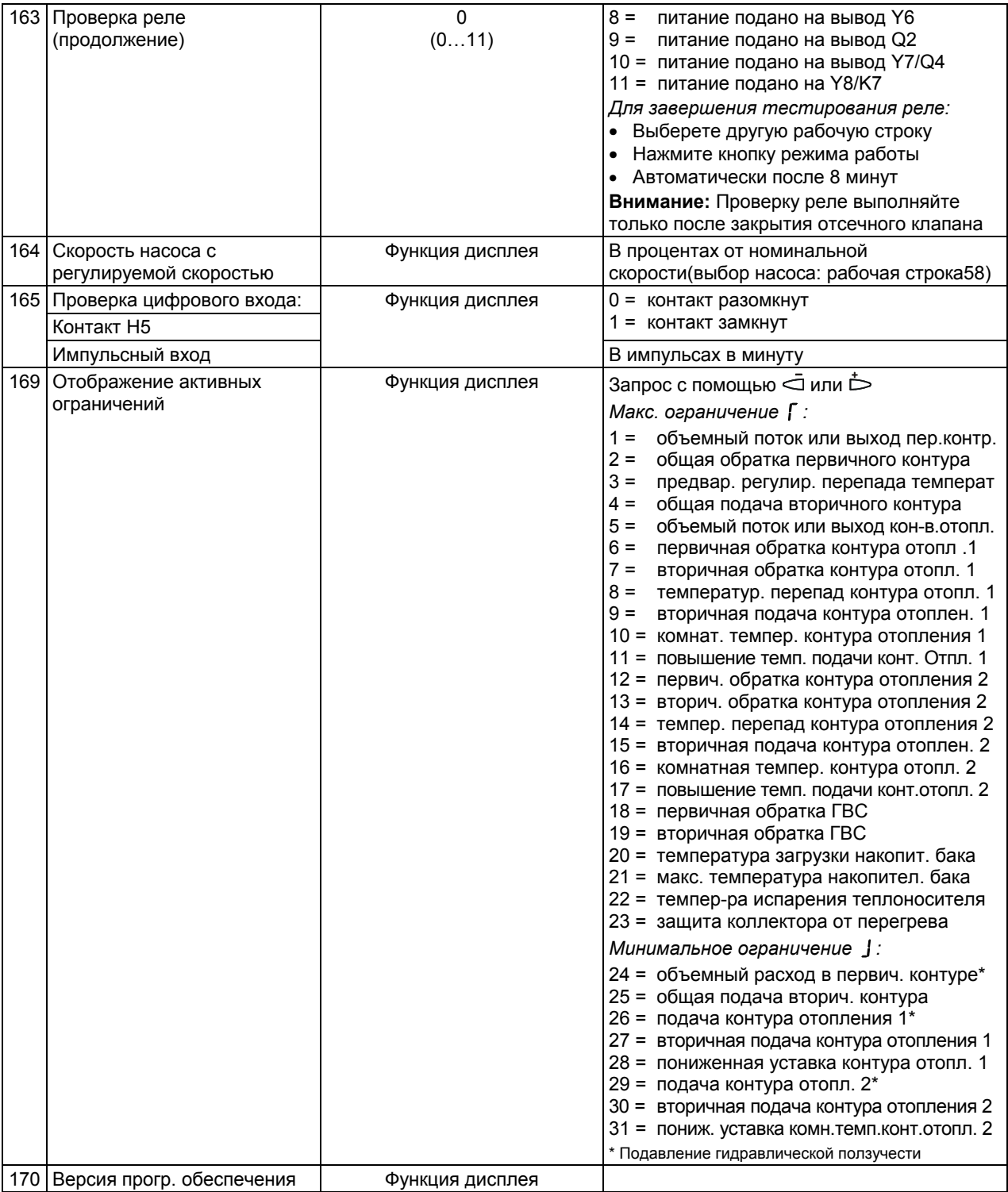

# *Функциональный блок "Нагрев ГВС от солнца"*

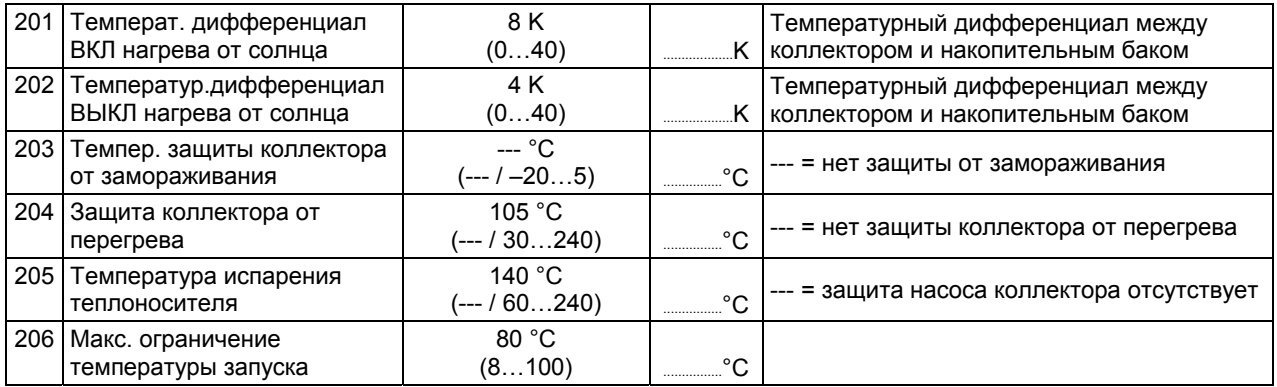

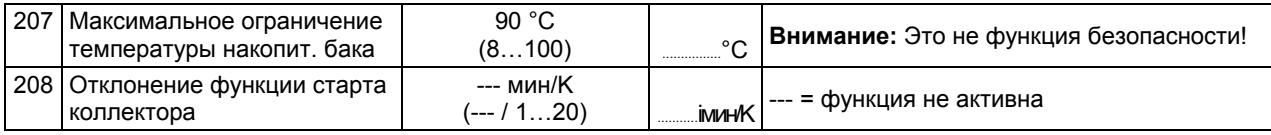

*Функциональный блок "Функция подпитки"* 

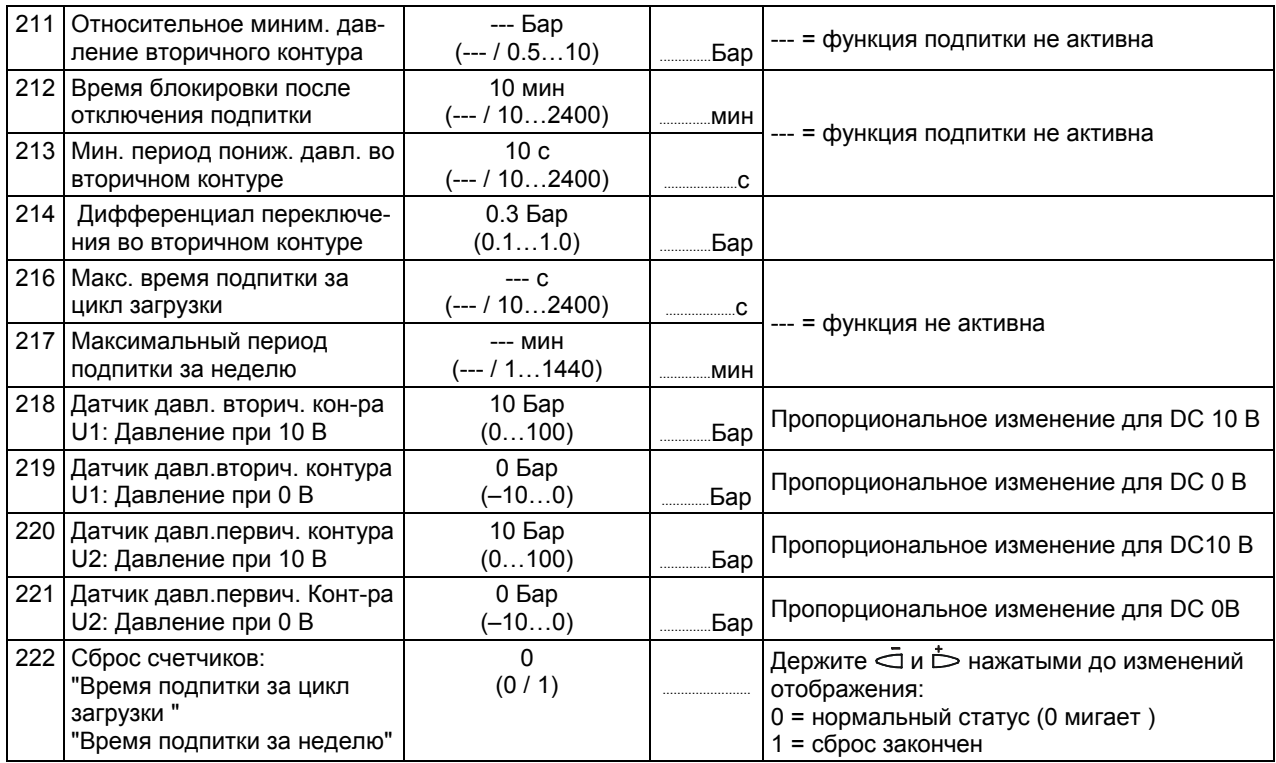

#### **Уровень "Функции блокировки"**

Чтобы активировать уровень "Функции блокировки", выполните следующее:<br>1. Нажмите  $\heartsuit$  и  $\triangle$  совместно на 6 секунд.

- 1. Нажмите  $\overline{\smile}$  и  $\triangle$  совместно на 6 секунд.<br>2. Отображение покажет Соd 00000
- 2. Отображение покажет *Cod 0 0 0 0 0*
- 3. Введите код ( для информации контактируйте с сервисным центром Siemens ).

Примечание: Уровни "Конечный пользователь" и "Инженер теплотехник" остаются активными.

*Функциональный блок "DRT и максимальное ограничение температуры обратки"* 

| 226 | Макс. ограничение темпер.<br>первичной обратки                                                         | $\Omega$<br>(0/1)        |              | 0 = без ограничения<br>1 = сограничением                                                                                                    |
|-----|----------------------------------------------------------------------------------------------------|--------------------------|--------------|----------------------------------------------------------------------------------------------------|
| 227 | Верхнее постоян. значение,<br>ограничение температуры<br>первичной обратки                             | 70 °C<br>(переменная140) | −°C          | TRt/<br><b>OpL 227</b><br>OpL 228                                                                                                    |
| 228 | Наклон, макс. ограничение<br>темпер. первичной обратки                                                 | 7<br>(040)               |              | <b>OpL 229</b>                                                                                                    |
|     | 229 Начало компенсации (точка<br>перегиба), макс. огранич.<br>Темпер. первич. обратки                  | 10 °C<br>$(-5050)$       | $^{\circ}$ C | 2513D02<br>OpL 230<br>-TO<br>OpL = рабочая строка                                                                                            |
|     | 230 Нижнее постоянное значен.,<br>макс. ограничение темпер.<br>первич. обратки                         | 50 °C<br>(0переменная)   | $^{\circ}$ C | TO = наружная температура<br>TRt = температура первичной обратки                                                                             |
| 231 | Макс. уставка температуры<br>обратки во время нагрева<br><b>TBC</b>                                    | $--$ °C<br>(--- / 0140)  |              | °C  --- = нет ограничения                                                                                                    |
| 232 | Макс. ограничение темпер.<br>вторич. обратки, разница<br>между значением огранич.<br>первичной обратки | --- K<br>$(-1)$ $(050)$  | K            | Огранич. во втор.обрат. всегда настр-ся<br>ниже огранич. в первич. обратке<br>Применяется для отопления и контура ГВС<br>--- = no limitation |
|     | 233 Время интегрирования<br>функц. огранич. первич. обр.                                               | <b>30 мин</b><br>(0…60)  | МИН          | Ограничение DRT функции и макс.<br>Огранич. температуры обратки                                                                              |

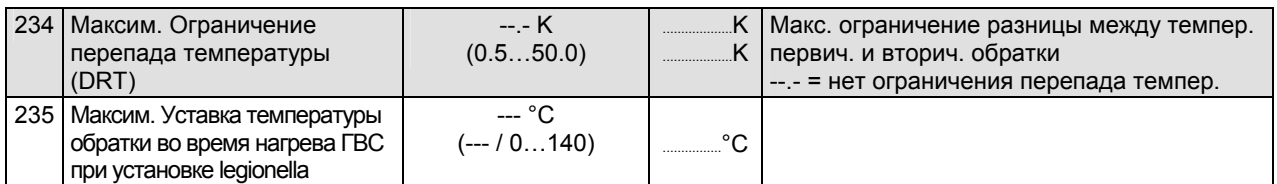

*Функциональный блок "Различные функции"* 

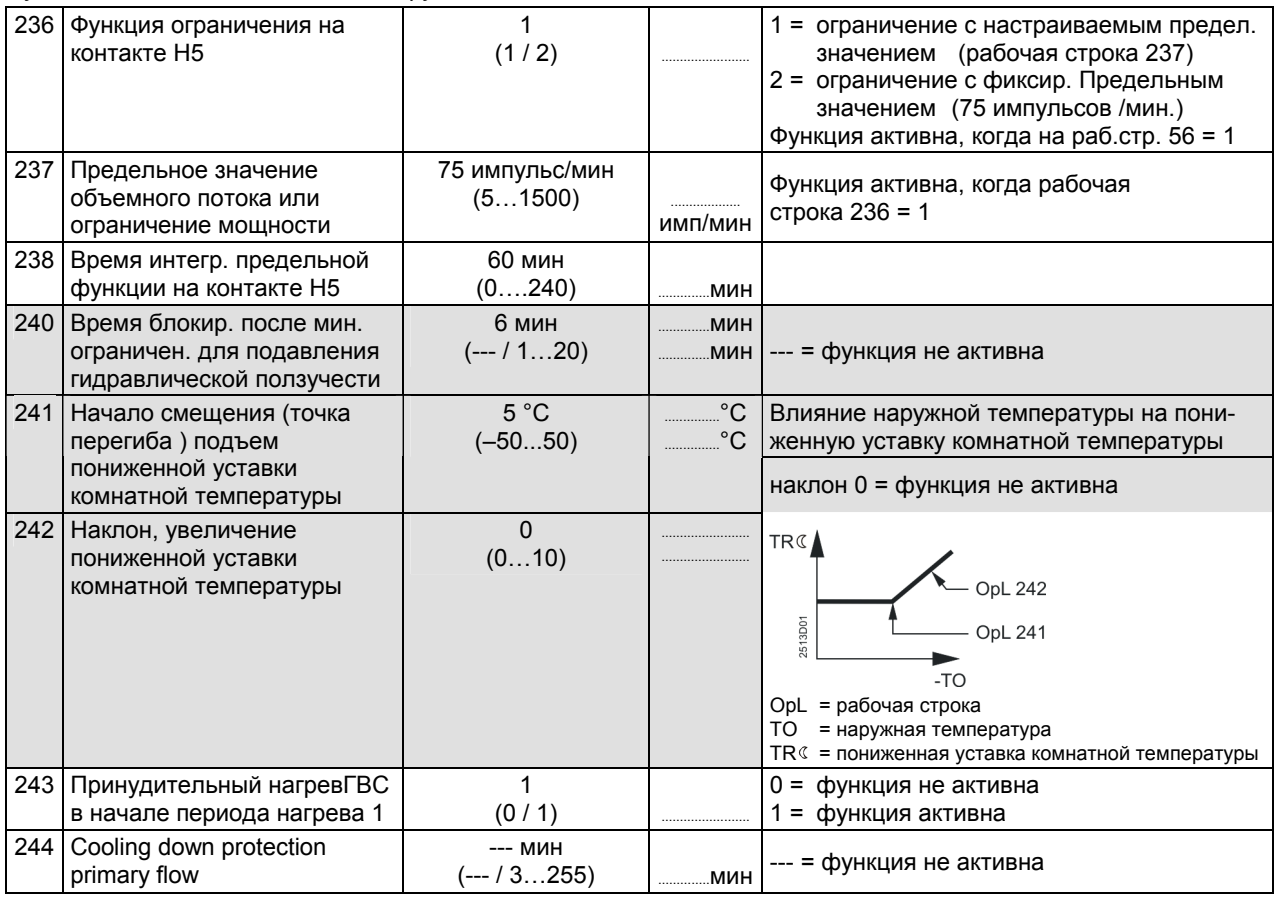

#### *Функциональный блок "Функции блокировки"*

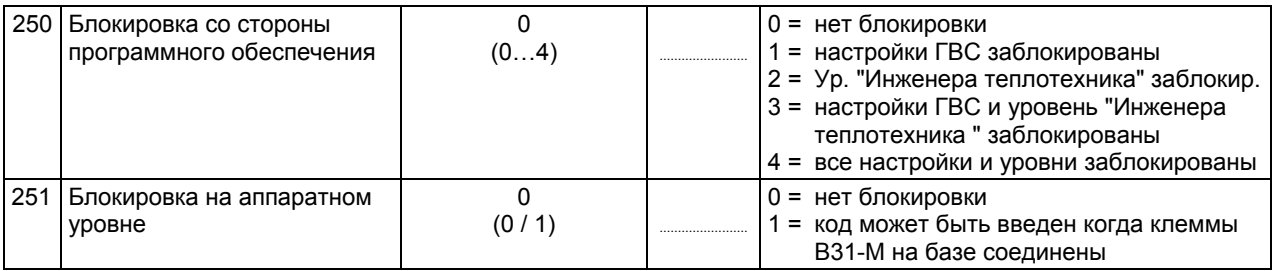

# **Размеры**

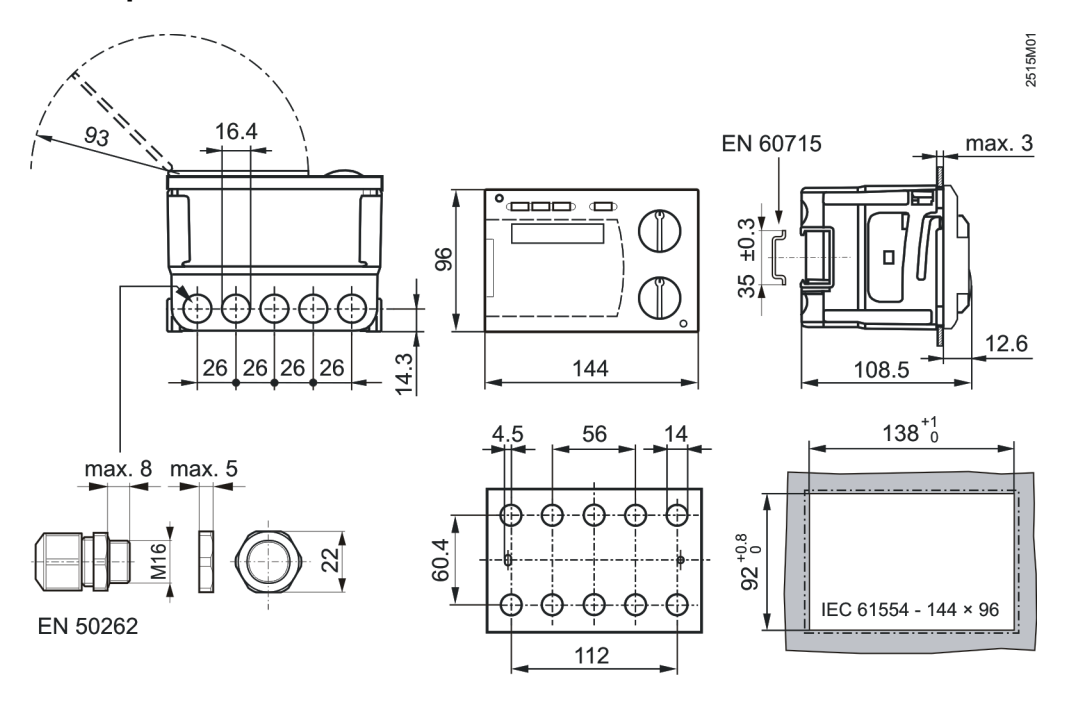

2010 Siemens Switzerland Ltd Компания оставляет за собой право вносить изменения

[мм]